Das Befundlexikon kann über Menüeintrag [Hilfe|Lexikon] geöffnet werden. Dann die gewünschte Analyse zum zugehörigen Bildtyp.

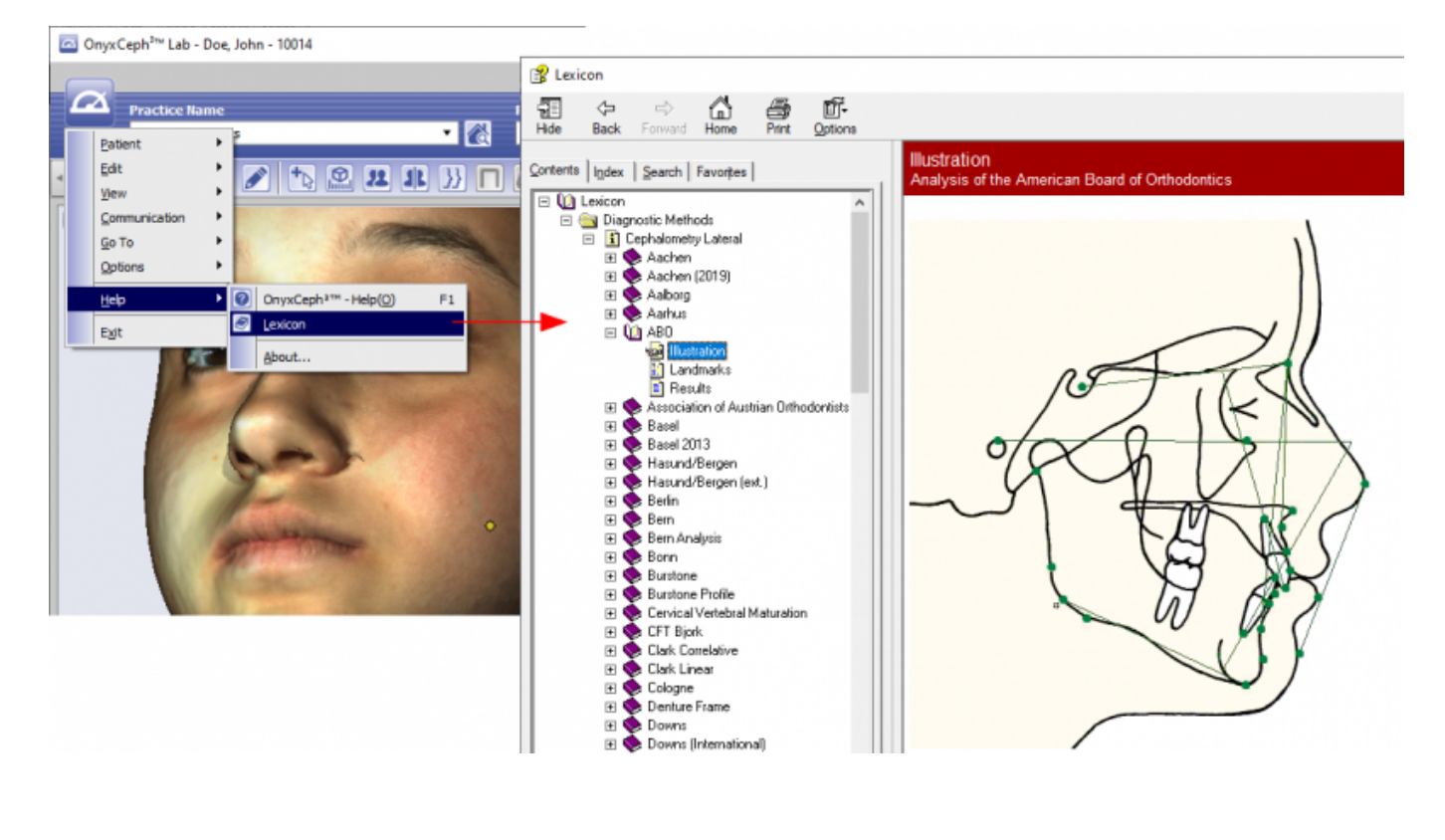

From: <https://www.onyxwiki.net/> - **[OnyxCeph³™ Wiki]**

Permanent link: **<https://www.onyxwiki.net/doku.php?id=howt2openfindingslexicon>**

Last update: **2020/09/18 12:18**

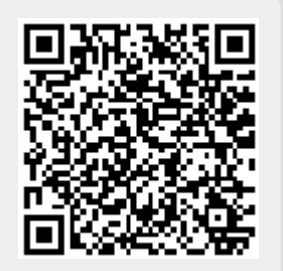